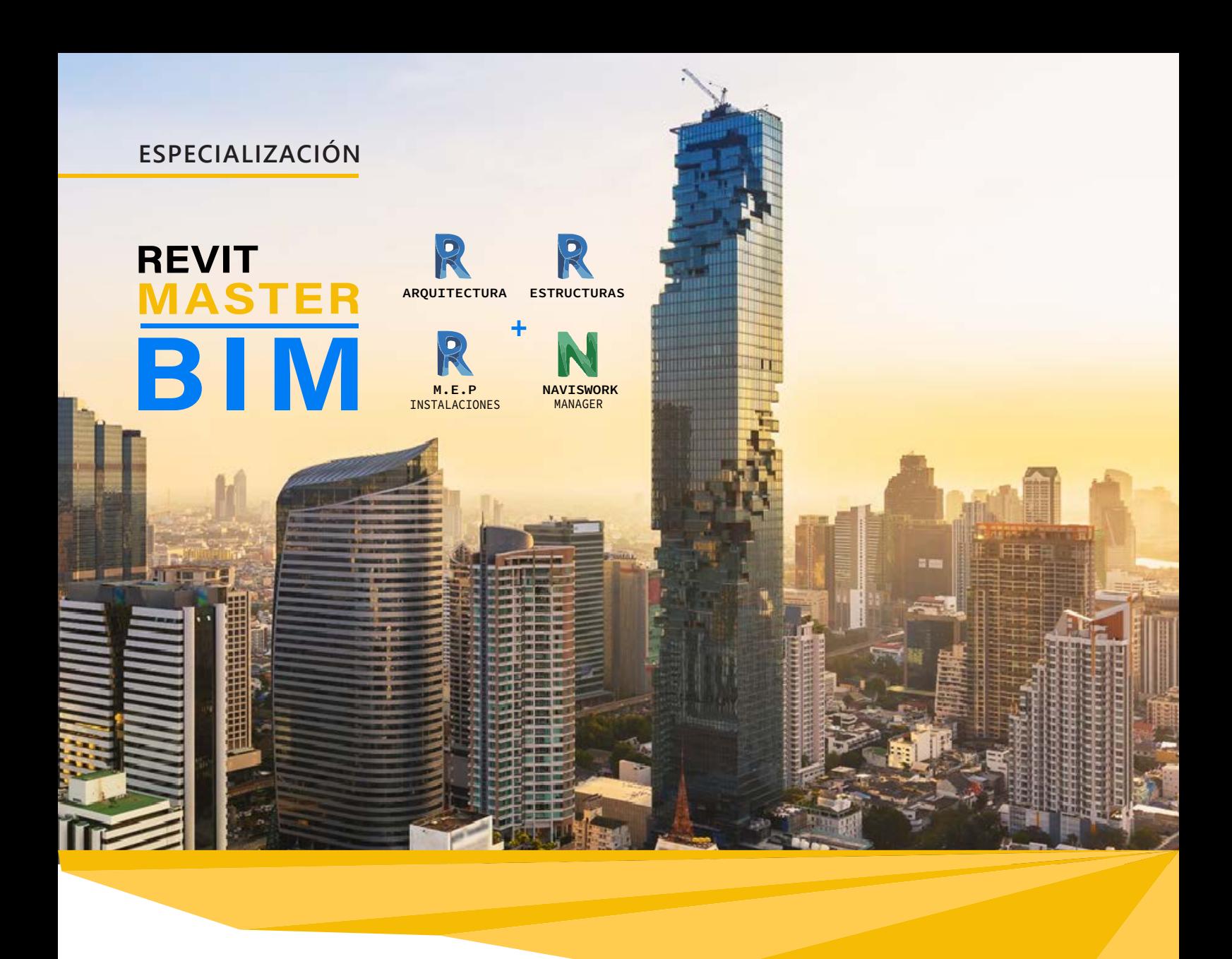

# **INTRODUCCIÓN**

Con la Especialización de Revit Master BIM, aprenderá LA NUEVA METODOLOGÍA para proyectos de construcción con Revit BIM, donde podrá desarrollar rápidamente sus proyectos Documentación (planos, cortes, elevaciones, 3Ds); Realizar metrados y presupuestos; Compatibilizar especialidades para detectar errores. Realizar calendarios de obra y muchos más.

El alumno obtendrá los conocimientos adecuados para afrontar un proyecto de principio a fin, desde la preparación del archivo con cada una de las especialidades, siguiendo estándares, desde la etapa de estructuración, arquitectura, hasta la colocación de instalaciones (Mecánicas, Eléctricas y Plomería) para luego integrarlo todo en Naviswork.

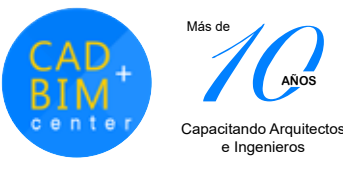

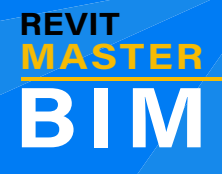

Profesionales o estudiantes , Bim Managers, Arquitectos, Ingenieros civiles, Ingenieros eléctricos, sanitarios, especialistas en aire acondicionado o sistemas contra incendios, dibujantes técnicos cad, jefes de proyectos, residentes de obra, gerentes CAD, y público en general que trabaje dentro del ámbito de la construcción.

**AÑOS**

Capacitando Arquitectos e Ingenieros

Más de

# **DIRIGIDO A: CAPACIDADES**

El alumno aprenderá:

- Los conocimientos necesarios para formar parte de cualquier equipo de trabajo que emplee la Metodología BIM.
- A modelar proyectos de construcción en cualquier fase, desde anteproyectos hasta proyectos en ejecución y "as built" del modelado del edificio, gestionando y organizando el trabajo en equipos BIM y colaboración multidisciplinaria.

# **PLAN DE ESTUDIOS**

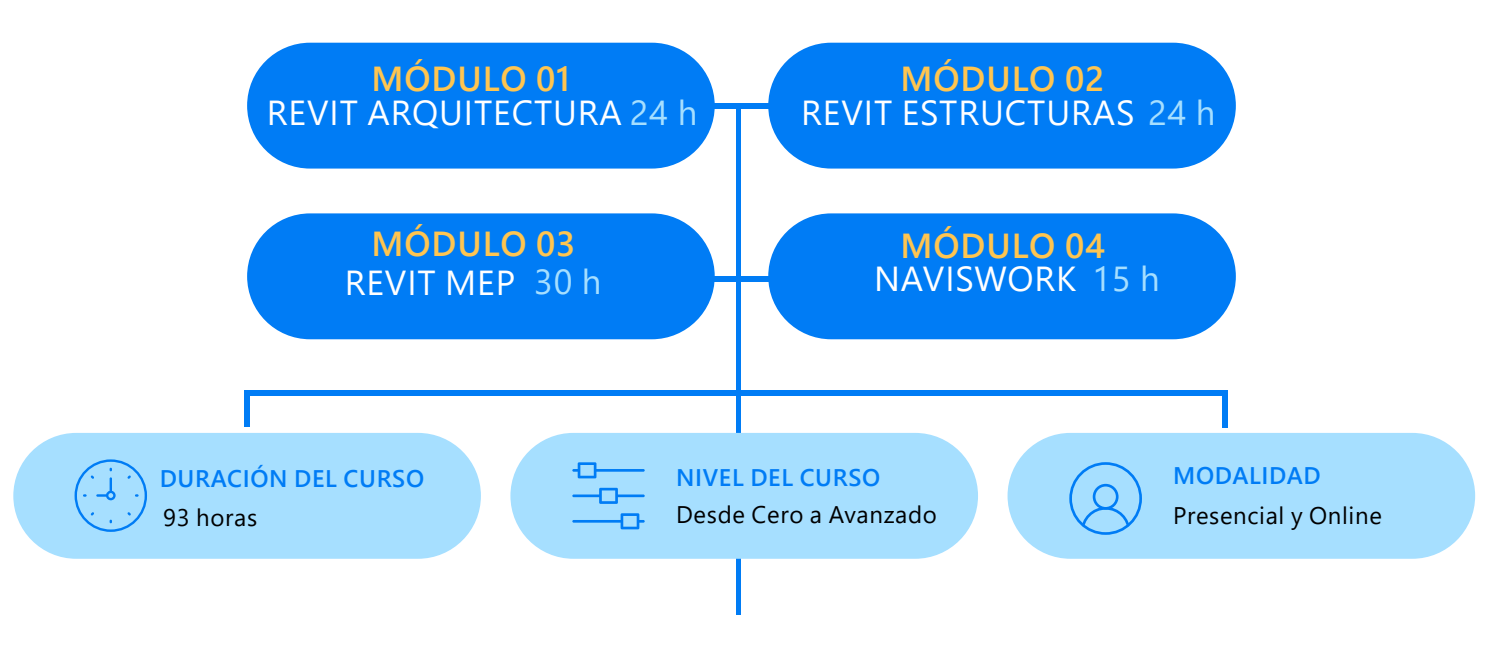

# **METODOLOGÍA:**

La enseñanza del alumno está basada en el desarrollo de un Proyecto Real de principio a fin, con la asesoría del docente, primero la Teoría, la cual se aplica en el proyecto que se realiza.

De esta manera todos los alumno aprenden a desarrollar mientras van absolviendo sus dudas (ya sean directamente al profesor en clase o fuera de clases vía whatsapp y con videos de reforzamiento de la clase dictada, que el profesor entrega).

Se propicia que el alumno avance los ejercicios encomendados, en cada clase para que pueda realizar sus preguntas.

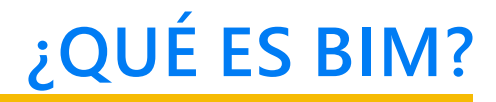

**BIM** tiene como significado Building Information Modeling. BIM es un **SISTEMA** de trabajo **COLABORATIVO** e INTEGRADO de especialistas, cuya Tendencia ha logrado cambios radicales en el Sector Construccion que todo profesional vinculado, debería conocer y formar parte de la revolución BIM.

**AÑOS**

Capacitando Arquitectos e Ingenieros

Más de

Aquitectos, ingenieros, constructores, promotores, managers, etc. Son parte de un flujo de comunicación en todas las etapas del proyecto, generando un modelo virtual que contiene toda la información relacionada con el edificio durante todo su ciclo de vida, desde su concepción inicial, su construcción, su vida útil, mantenimiento y hasta su demolición.

BIM

**MASTER** 

**REVIT** 

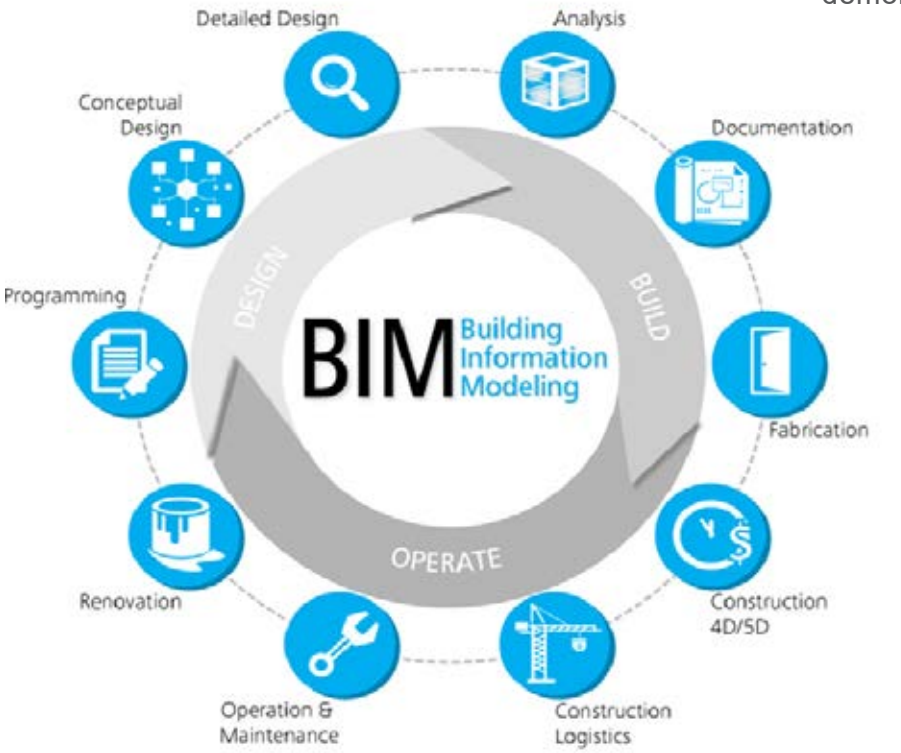

La información que se aporta al modelo BIM, proviene de distintos tipos de software, programas de modelado, cálculo estructural, MEP, software de presupuestos, análisis de comportamiento energético, etc. El conocimiento de todas estas herramientas y de la capacidad de interoperabilidad entre ellas, es fundamental para la correcta **Implantación de un Sistema BIM en un proyecto**.

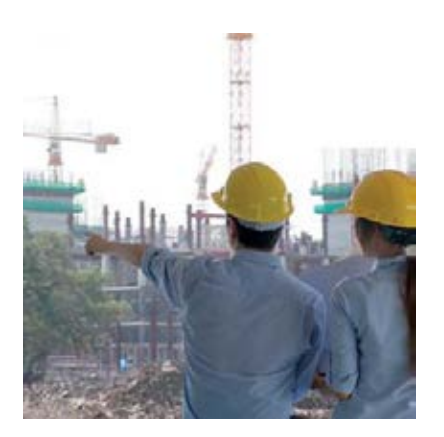

**BIM** no es un solo programa, son muchos softwares, que se integran bajo la nueva metodología BIM, siendo **Revit de Autodesk** el que aporta las mejores prácticas y resultados.

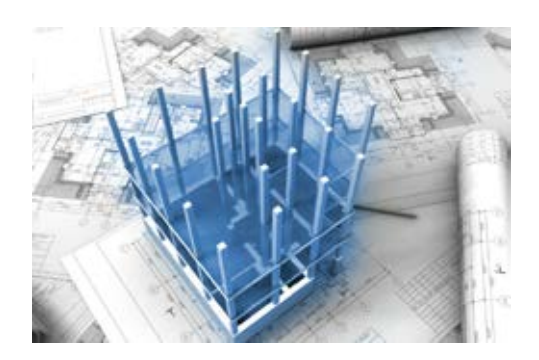

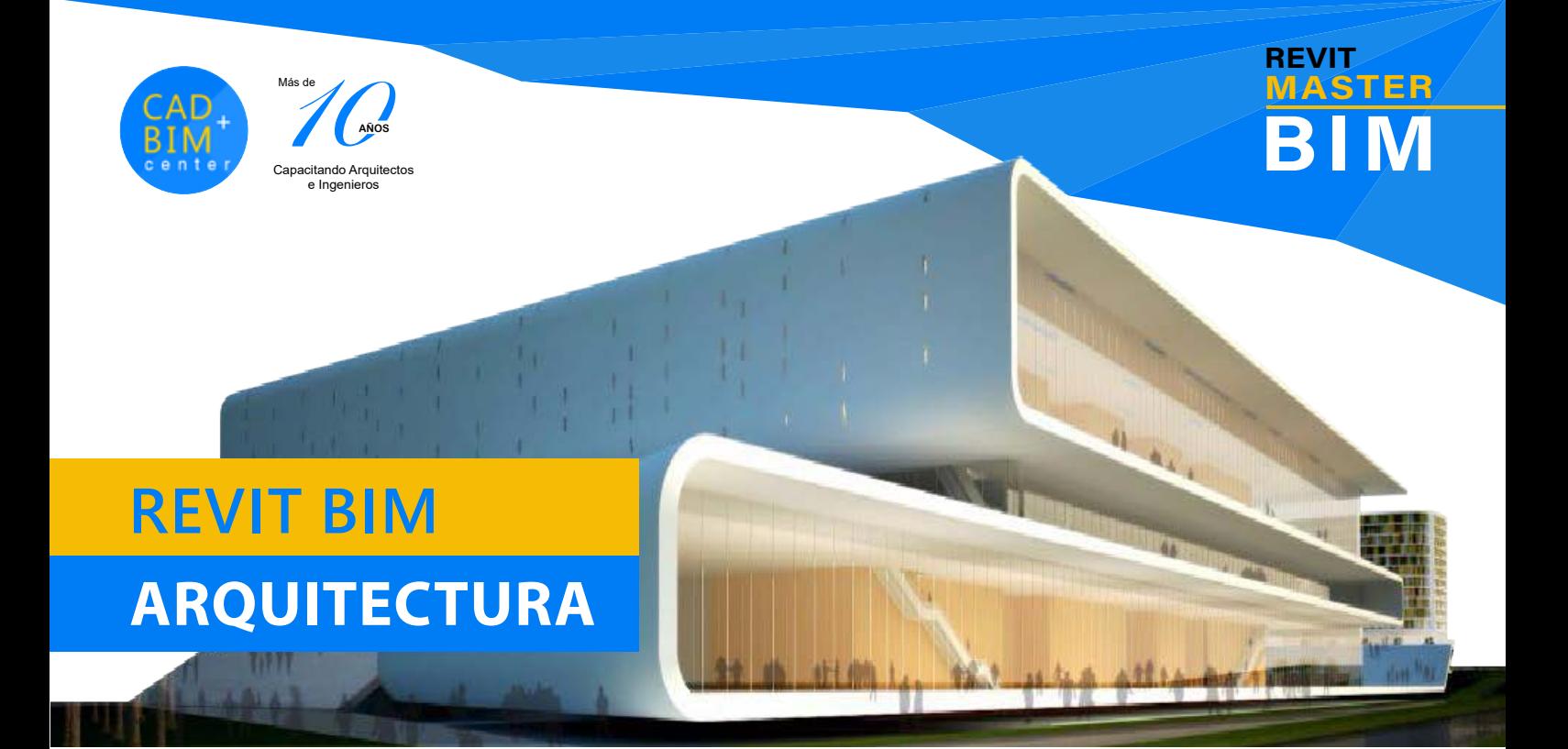

#### Sistemas Bim y Configuraciones iniciales:

¿Qué es BIM?, aplicaciones y metodología

- BIM en el Perú, rentabilidad y mercado actual
- LODS
- Preparación de archivos: Interfaz, unidad, escalas y uso de plantillas RTE básicas y de Autodesk
- Codificación de carpetas
- App (Box, filter)

#### Plantillas RTE para Modelo Arquitectónico

- Creación, Tipos, familias y Edición Muros, Losas, Cubiertas, Puertas, Ventanas
- Herramientas de modificación (Mirror, Split,Trim, Offset, ALign, Copy, Move, Split Face
- Creación por componente, por dibujo y compedio de Escaleras, Barandas y Rampas.

#### Creación de portafolio BIM con proyecto real

- Importar planos de autocad para exportar a Revit
- Inicio de Proyecto para Entrega Final
- Asesoría personalizada por el Docente en el avance.

#### Muro cortina y vanos avanzados

- Muro cortina convencional
- Cristal (por paneles y por mullion)
- Color de cristal y mullion
- Muro cortina serie compleja
- Muro cortina exterior, celosía y cerco.

#### Creación de emplazamiento y topografía

- Gestión de plantillas
- Superficie topográfica por puntos y a partir de imágenes
- Importación desde Autocad: Escalas
- Creación y edición de superficies topográficas terrazas (Building Pads)

# **OBJETIVOS**

Introducir al alumno en el nuevo Sistema de Trabajo BIM para que lograr con éxito el desarrollo de proyectos de Edificación y Obra Civil, modelando la información para alcanzar el Valor Agregado del BIM, aprendiendo los procesos para documentar, metrar rápidamente y alcanzar una eficiencia óptima dentro del sector de la arquitectura y la ingeniería de construcción.

## **PRE-REQUISITO**

Tener conocimiento intermedio en el uso de una PC. Tener conocimientos de proyectos de diseño en general con el uso mínimo de programa Autocad 2D.

# **HARDWARE**

Contar con una PC i5 o i7 en casa. Nuestras aulas están equipadas con PCs i7 de última generación para cada alumno.

No necesita traer laptop, incluso no recomendamos trabajar en laptop, debido a los recursos que se necesitan para estos programas.

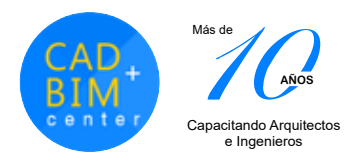

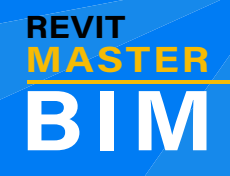

- Creación de subregión y cortes topográficos
- Superficies topográficas: Site Designer.
- Componentes del contexto, plantas, y estacionamiento
- Section Box (Sección de corte)

#### Revit Modelado Conceptual

- Entorno y diseño conceptual: Puntos, Líneas y Planos referenciales
- Modelado de masas paramétrica: Muros, Losas, Vanos y Techos con Masa
- Extrusión, Revolución, Barrido y Solevado de Masas Flexibles
- Inserción de una Masa Conceptual en Proyecto.

#### Arquitectura + Estructuras con Link

- Uso de link (diseño, modelo y compatibilización)
- Enlaces de propiedades (CAD y Revit)
- Grillas y elevaciones
- Creación de Elementos Estructurales y Niveles constructivos
- Modelo de estructuras: Columnas, Vigas, Cimentación, Armazón Estructural.
- Losas y Muros.

#### Materiales, Iluminación, Render y Estudio Solar

- Creación de vistas 3d con cámaras
- Ambientación con mobiliario
- Materiales complejos: Vidrio, Espejos, Agua, Metales, Alto y Bajo relieve (Cerámicas y Maderas)
- Iluminación Exterior e Interior
- Vistas Exterior e Interior (De día y noche)
- Estudios Solares.

#### Metrados y Láminas de Presentación

- Tablas de Metrados. Metrado de losas, puertas y ventanas muros, equipamiento y sanitario.
- Tipos: Por piso, por ambiente, por material, fabricante, etc
- Creación de Cortes y Elevaciones

**SALE** 

• Creación de láminas para Ploteo en PDF.

# **CERTIFICADO**

Se brinda un Certificado a nombre de nuestra Institución CAD + BIM Center ® con más de 12 años de enseñanza personalizada.

"Especialización en Revit Master BIM" para lo cual todos nuestros alumnos cumplen con la entrega impresa de un trabajo final (portafolio)

# **ENTREGA FINAL**

En el desarrollo del curso cada alumno elige un proyecto para desarrollar de principio a fin y entregar (portafolio)<br>Fn este se desarrollará toda la este se desarrollará toda la documentación del proyecto en cada especialidad. Cada alumno. debe llevar avances de su proyecto, ya que el docente brindará asesoría tipo crítica a cada alumno para una correcta entrega final y obtención del certificado.

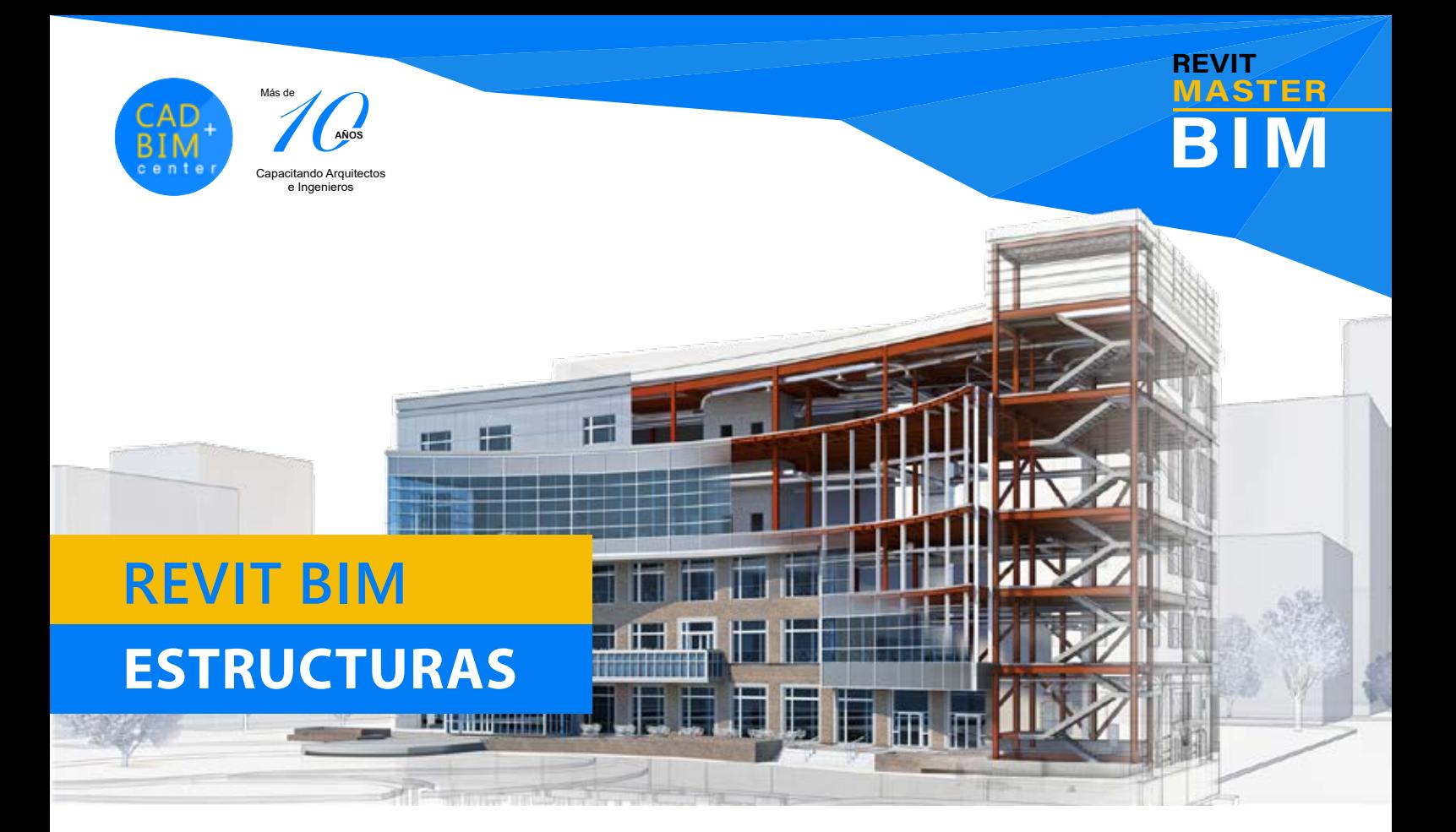

#### Introducción al curso

- Muestra de un ejemplo de modelado con Revit Structure
- Introducción a la metodología del curso BIM.
- Presentación y descripción del proyecto del curso y las fechas de entrega
- Exploración de la interfaz del usuario

#### Inicio de un nuevo proyecto

- Ubicación en el inicio de coordenadas del proyecto en el plano Cad de referencia
- Apertura de un archivo nuevo con una plantilla para trabajar estructuras
- Creación del modelo de coordenadas en Revit
- Creación y edición de ejes
- Creación y edición de niveles
- Inserción del archivo cad de referencia como link

### Trabajando con elementos estructurales de Concreto Armado

- Columnas
- Inserción automática de columnas en ejes
- Inserción manual de columnas
- Edición de parámetros de columnas
- Vigas y sistema de vigas
- Inserción automática de vigas en ejes
- Inserción manual de vigas y edición de parámetros
- Muros estructurales
- Colocación y edición de ME
- Sobrecimentos
- Colocación y edición de Sobrecimientos

# **VENTAJAS PARA UD**

Potenciar su valor profesional. Acceder a información al día en las últimas tecnologías. Ampliar su visión de crecimiento profesional y acceder a nuevas oportunidades de desarrollo en su área.

Acceso a nuestros laboratorios para realizar sus proyectos.

# **VENTAJAS PARA SU EMPRESA**

Estar a la vanguardia en las últimas tecnologías en el área de CAD, BIM y LOD para proyectos.

Actualizarse en la nueva metodología para obtener mayor velocidad de trabajo y respuesta.

Mejorar las oportunidades de desarrollo de su empresa, implementando nuevos procesos y ofreciendo mayor valor a sus clientes.

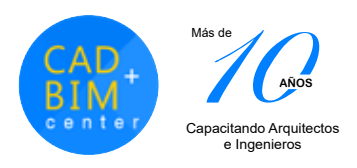

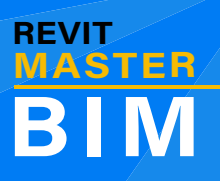

- Losas de techo y colocación adecuada
- Edición de los tipos de losa
- Cimentaciones aisladas, corridas y plateas de cimentación
- Colocación de cimentación corrida, zapatas y plateas de cimentación
- Edición de los tipos de cimentación

#### Trabajando con elementos estructurales de madera

• Utilización de todo lo aprendido para la creación de elementos estructurales de madera.

#### Aceros de refuerzo en elementos de concreto armado

- Reforzamiento manual
- Reforzamiento automático usando Revit extensions (Sofistik Reinforcement Detailing)

#### Estructuras de Acero Colocación y edición de elementos y casos de estudio:

- Columnas de acero
- Vigas de acero
- Viguetas de acero
- Detalle de conexiones con "Revit extensions"
- Creación de los siguientes elementos: Arriostramiento lateral y Tijerales

**Av. Circuitvalación 437 of 3A - Surconvalación 437 of 3A - Surconvalación 437 of 3A - Surconvalación 437 of 3A** 

#### Anotaciones y Dimensiones

- Etiquetado en modelos de elementos estructurales
- Dimensiones en modelos de elementos estructurales

#### Vistas de detalles

- Creación de vistas de detalle
- Creación de detalles en Revit
- Inserción de detalles de Autocad

#### Creación de elementos estructurales

- Modelado de formas sólidas desarrolladas en el sitio (model in place)
- Creación de familias
- Creación de familias de elementos prefabricados

#### Documentación

- Creación de vistas en planos
- Leyendas, referencias, anotaciones y dimensiones adicionales

#### Metrados para presupuestos

• Cuantificación de elementos estructurales en tablas inteligentes

#### Introducción a Dynamo

• Creación de formas básicas en Dynamo

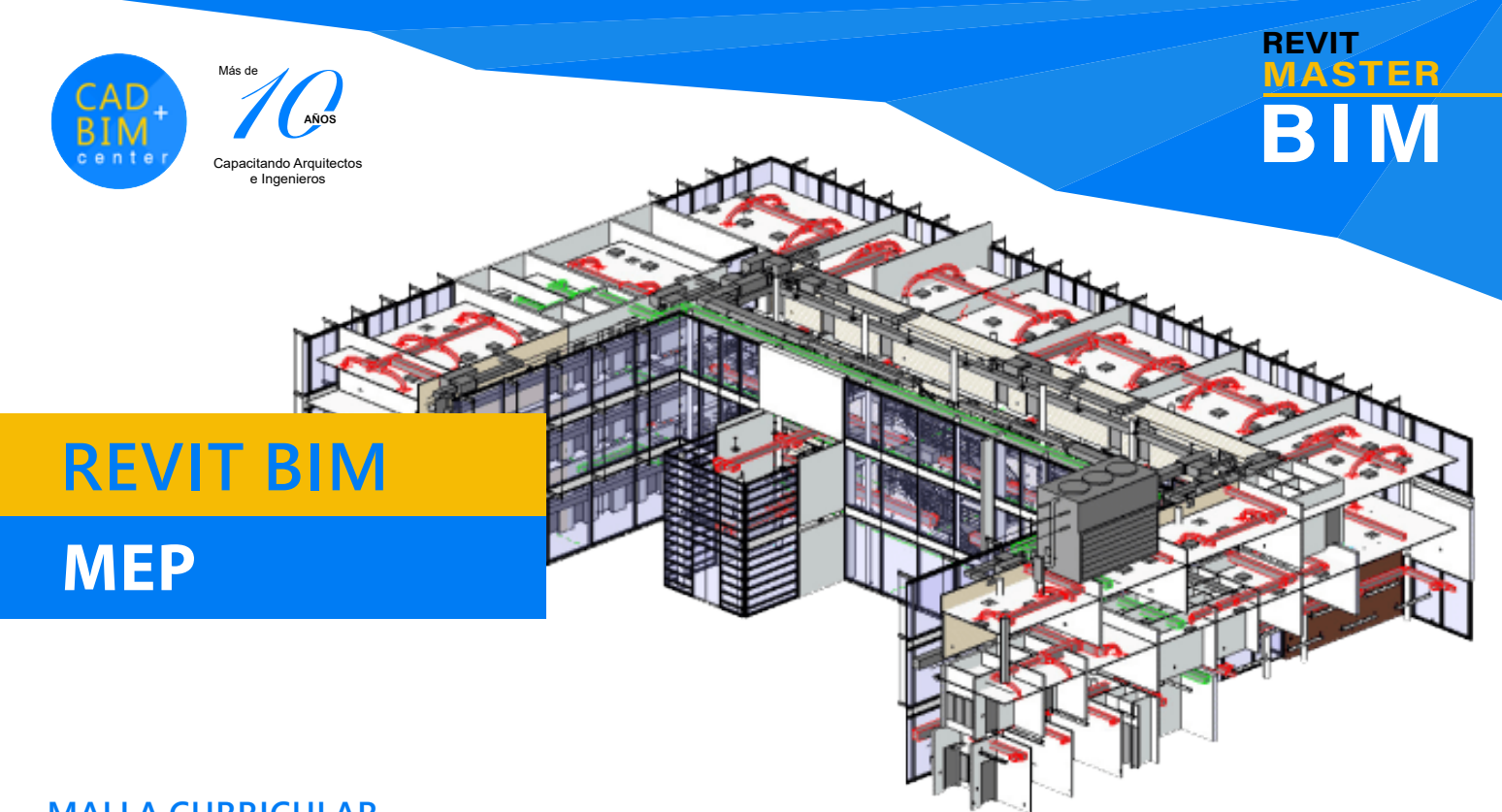

#### Introducción al curso

- Muestra de un ejemplo de modelado con Revit MEP
- Exploración de la interfaz del usuario

#### Configurando un nuevo proyecto

- Apertura de un proyecto nuevo con plantilla MEP
- Vinculación del modelo de arquitectura y estructuras del proyecto
- Incorporación en el proyecto de niveles y ejes de los modelos vinculados (Copy monitor)
- Configuración de la organización del "Browser"
- Generación de parámetros de proyecto

#### Modelado de un proyecto HVAC (Heating, Ventilation and Air Conditioning)

- Modificación de las configuraciones de la disciplina
- ("MEP settings")
- Modelado HVAC
- Creación y modificación de ductos
- Colocación de terminales de aire y tapas a los ductos
- Inserción de equipos mecánicos
- Creación de sistemas de HVAC

### Modelado de un proyecto de II.SS.

- Modificación de las configuraciones de la disciplina ("MEP settings")
- Modelado de tuberías
- Creación y modificación de tuberías
- Modelado y configuración de la pendiente de redes de desagüe
- Colocación de accesorios
- Inserción de equipos
- Creación de sistemas de II.SS.

#### Modelado de un proyecto de II.EE.

- Modificación de las configuraciones de la disciplina ("MEP settings")
- Modelado de un sistema de alumbrado
- Colocación de luminarias (lighting fixtures)
- Colocación de interruptores (electrical fixture)
- Modelado de bandejas
- Creación del sistema de alumbrado
- Modelado de un sistema de tomacorrientes
- Colocación de tomacorrientes (electrical fixture)
- Creación de cableado / Creación del sistema de tomacorrientes

#### Familias

• Creación de una familia de terminal de aire

#### Anotaciones leyendas y tablas

- Colocación de etiquetas con "tag" y "text notes"
- Creación de leyenda de HVAC
- Creación de tabla de artefactos de iluminación

#### Vistas de detalles y Documentación

- Creación de vistas de detalle
- Vinculación con detalles de Autocad
- Creación de vistas en planos
- Inserción de detalles

#### Trabajo en equipo

- Revisión de cambios en archivos vinculados (copy monitor)
- Revisión de interferencias con el reporte de "interference check"
- Trabajo en equipo:
	- Modalidad 1: Con el uso de "worksets"
	- Modalidad 2: A través de "links"

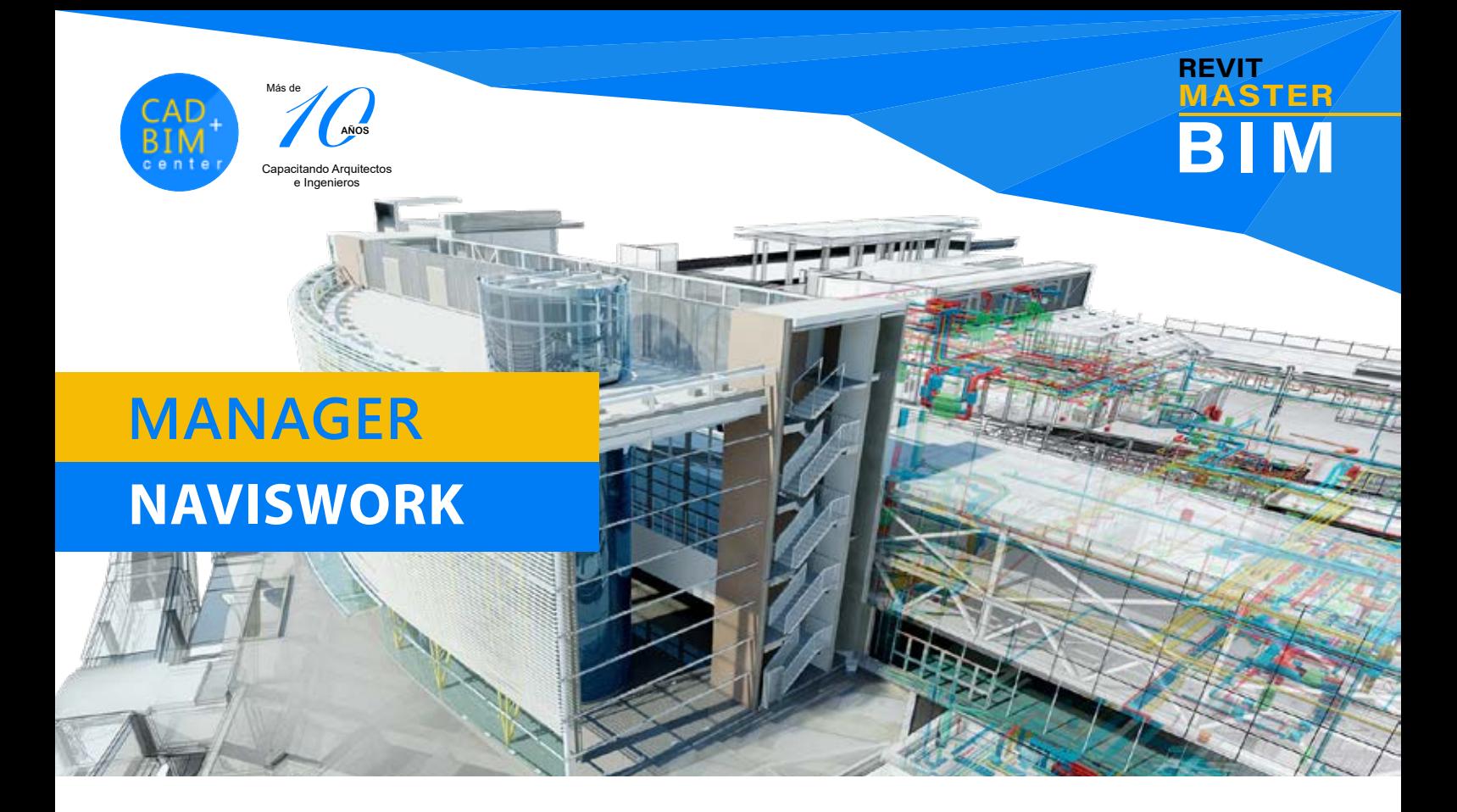

#### Introducción al curso

- Introducción a Navisworks Navisworks dentro del BIM
- Naviswork como herramienta de gestión de proyectos BIM
- Interfaz de Navisworks Interface de usuario Creación de Workspaces o Espacios de trabajo

#### Trabajando con archivos

- Abrir y vincular archivos 3d de diferentes formatos (DWG, RVT, DXF, 3DS, IFC, etc.)
- y guardarlos en el formato nativo de NavisWorks.
- Herramientas de navegación para revisión del modelo
- Navigation Bar -View cube -Steering Wheels

#### Selecciones y búsquedas

- Control de selección de objetos -Seleccionar y Cuadro de selección
- Árbol de Selección Búsqueda de Objetos
- Control de visibilidad Ocultar elementos Mostrar elementos
- Creación de animación Grabar Animación por Viewpoints
- Exportar animaciones e imágenes

#### Objetos y Escenas

- Animación de Objetos
- Creación de escenas
- Animación de movimientos de un objeto

#### Visualización

- Visualización Fotorrealista Crear visualización fotorrealista - Control de iluminación -Renderizar
- Renderizado en la nube

#### Tecnologías 4D

- Simulación 4D Timeliner
- Creación de tareas Vincular tareas de la selección
- Vincular con programaciones externas (MS Project)

#### Revisión del Proyecto

- Metodología para revisión del modelo -Medir, anotar y nubes de anotación
- Viewpoints para revisión

#### Detección de Interferencias

- Crear búsquedas para detección de interferencias
- Exportación de informes de interferencias para revisión

#### Metrados y Listas

- Cuantificación -Herramientas para la cuantificación Libro de cuantificación
- Catálogo de elementos

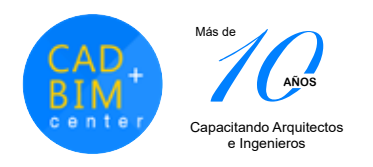

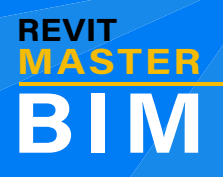

# **NOSOTROS INFORMES**

CAD + BIM Center nace en Perú en el 2006, con la  $m$ isión  $\sqrt{de}$  brindar servicios  $\sqrt{de}$  capacitación personalizada de forma presencial y online, en programas para Arquitectura e Ingeniería con una novedosa metodología de educación constante, que incluye manuales, videos de reforzamiento, creación de portafolios de trabajos reales, con asesoría de nuestros docentes experimentados.

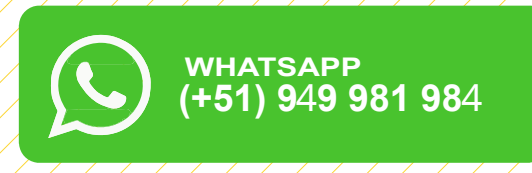

**(+51) 972 895 057 SEDE SAN MIGUEL**

# Estamos Más cerca de Ti

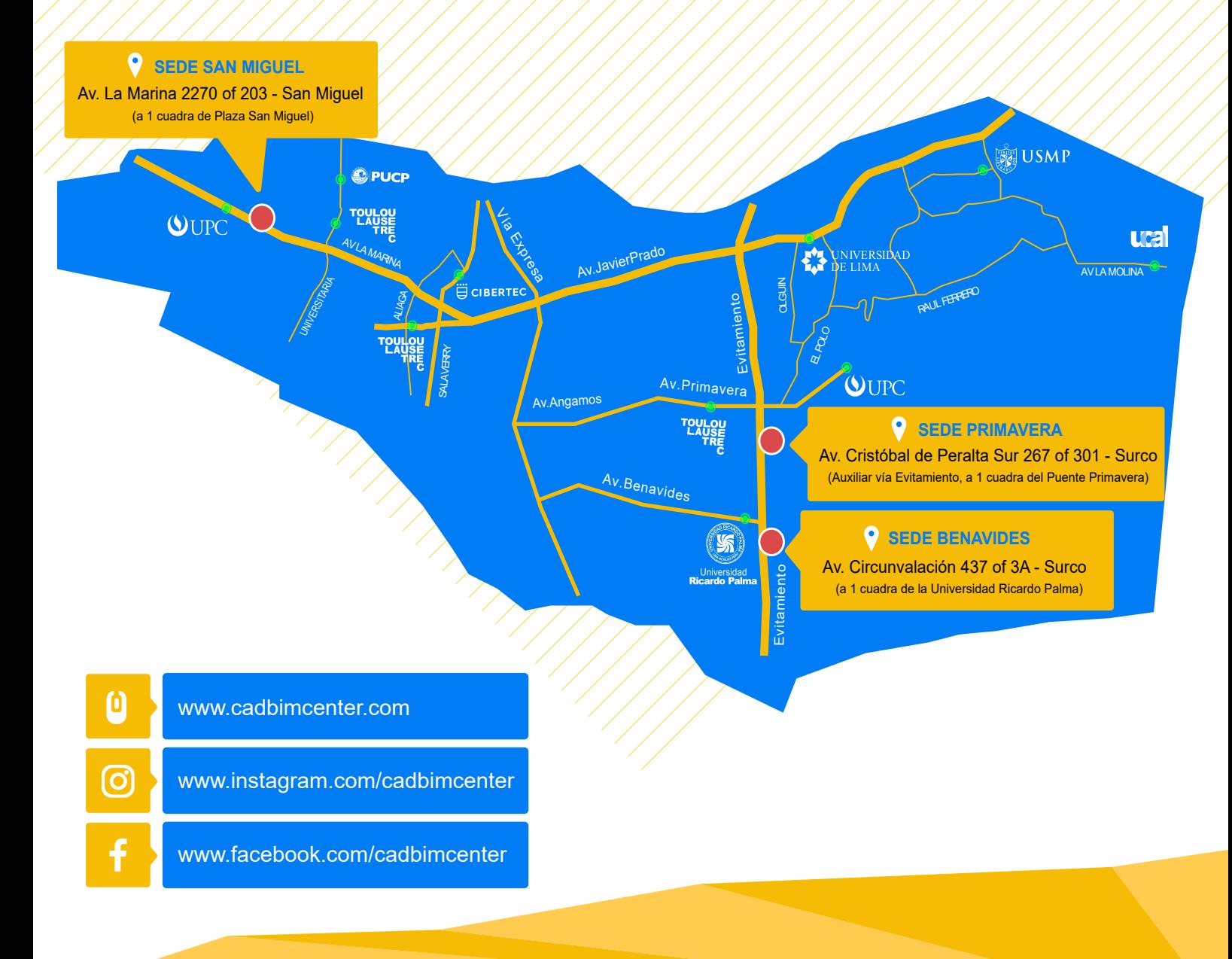